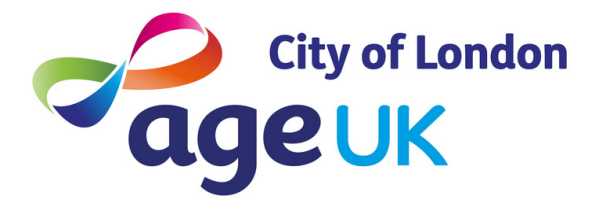

# **Five top tips for your smart device**

**Building your foundational understanding of the world of digital**

# **1.Learn the universal symbols!**

This will be your roadmap to digital devices as many symbols and icons are very similar across different devices, brands and operating systems

#### **Email symbols**

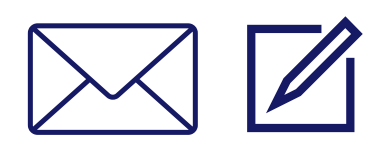

Envelope OR a pen resting diagonally across a square = compose / create new email

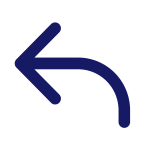

Arrow pointing left = reply to the email you are viewing

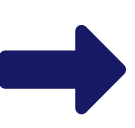

Arrow pointing right = forward the email you are viewing to one of your contacts

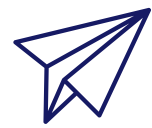

Paper airplane = send email you have drafted

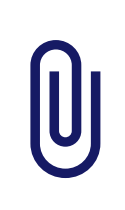

Paper clip  $=$  attach a file (this is how you send a picture in an email)

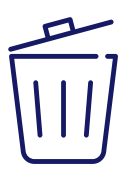

Waste bin = delete email you have selected

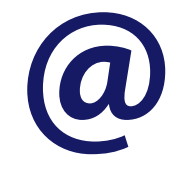

the 'at' symbol is crucial when addressing your emails - every email address must have one

#### **Smart Device symbols**

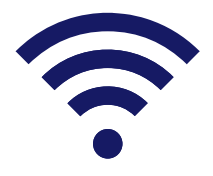

Three lined wave symbol = Wi-Fi internet connection

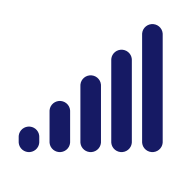

Row of vertical bars in ascending height order = phone network connection

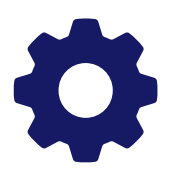

Mechanical gear symbol = settings

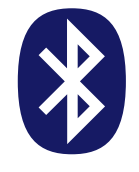

Stylised 'B' symbol = bluetooth settings

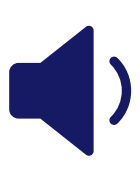

Megaphone with soundwave  $=$  sound turned on

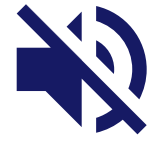

Megaphone and soundwave with crossrunning through = sound muted

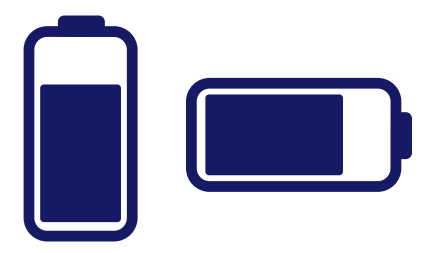

A rectangle symbol = device battery sometimes this symbol can appear vertically or horzontally

# **2. Take control of your privacy and security settings**

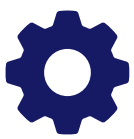

Every app will ask to collect data from your device while it is installed and you have the option to change the permissions you give to each app

#### **How to change your app permissions**

- Go to your settings and select 'Privacy Settings' or 'App Permissions' and look for the app icons that you want to change the permissions for
- Select your chosen apps and turn off any data permissions that you want to remove Usually this is a green toogle switch that you have to tap once - green indicates that it is turned on

Remember 'Settings' is always represented as a symbol of a mechanical cog, look for this symbol when trying to access Settings

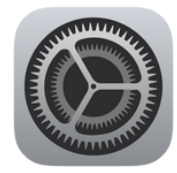

• on an iPhone, your seetings symbol will look slightly different - it will appear as grey square with mechanical cogs within the square

### **3. Be wary of scams on your smart device**

Be a detective! Learn the indicators for suspicious messages, email or phone calls

#### **Be wary of any unknown numbers or email address**

If you are the message or call seems out of context then go with your gut feeling and be cautious - Your bank will never call you and ask you to move your money to a 'safe' accoun

#### **Many scam messages (phishing messages) will pretend to be respectable organisations or businesses**

Scammers pretend to be trustworthy by impersonating Natwest, Royal Mail or HMRC or one of your email contacts

#### **Look closely at the email address or web address**

Do they end in **.com** or **.uk** or a region that you have recently bought a product from? If not then they may be false!

#### **Do your own research before clicking on any links**

Try to contact the business/organisation though other contact lines and check that the website addresses match up

#### **If you're unsure ask a friend, colleague, or family member**

## **4. Check your phone for Software and App updates**

Every once in a while your apps and operating system will need a refresh to keep them workin If an app keeps stalling or is not working properly then it could be time for an update!

**How do I update my smart device?**

To update your Android operating system go to 'Settings', select 'System' and then select 'System Updates'

You can follow Android's support instructions here: **https://support.google.com/android/answer/7680439**

To update your Apple IOS system, go to 'Settings', select 'General' and then'Software Update'

> You can follow Apple's support instructions here: **https://support.apple.com/en-gb/HT204204**

To update your apps - go to either the App Store (Apple IOS) or Play Store (Android) and search for the app that is not working properly, if an update is available then you will see a small 'update' button at the top of the page - press it and the app will begin to update

### **5. Be kind to yourself!**

Digital technology is always updating and changing, it's not as simple as companies make it out to be!

#### **Prioritise your own well-being over using the smart device**

- Even experts don't know everything about every platform and device - there are many many micro differences between devices, operating systems
- Moving to a new smart device will mean you have to relearn and get used to the new features and navigation - this will take time
- Don't blame yourself if something goes wrong and ask for help if you get stuck
- If the smart device is making you anxious, put it down somewhere safe and give yourself a break away from it

#### **Contact us**

If you would like to learn more or receive digital support then please send us an email on:

digitalinclusion@ageukcityoflondon.org.uk

Or visit our website:

www.ageukcityoflondon.org.uk